## How to Use eCourt Appearances as an Attorney

- Log in to CM/ECF, go to the "Utilities" menu, and select "eCourt Appearances."
- Enter your Pacer/NextGen Username, select the Judge you are appearing before, and select "Begin."

| United States Bankruptcy Court<br>Eastern District of New York<br><u>court Appearances</u><br>This is a retricted government website for dificial court business only. All achieties of court Appearances users of this system for any purpose, and all access attempts, may be recorded and monitored by persons authorized by the federal judiciary for improper use, protection of system security, performance<br>of maintenance and of regoreprise management by the judiciary of its systems. By registems for security persons, and all access attempts, may be recorded and monitored by persons authorized by the federal judiciary for improper use, protection of system security, performance<br>of maintenance and of regoreprise management by the judiciary of its systems. By registems for security, performance, users expressly consent to system monitoring and to dicial access to data reviewed and created by them on the system. If evidence of unlawful activity is discovered, including unauthorized |  |  |  |  |  |  |  |
|----------------------------------------------------------------------------------------------------|--|--|--|--|--|--|--|
| access attempts, it may be reported to law enforcement officials.                                                                                                    |  |  |  |  |  |  |  |
| +SCard-Assessmence home                                                                                                    |  |  |  |  |  |  |  |
| Welcome to New York Eastern Bankruptcy eCourt Appearances!                                                                                                    |  |  |  |  |  |  |  |
| Please provide PACER/NextGen Username and select Judge to register.                                                                                                    |  |  |  |  |  |  |  |
| PACER/NextGen Username: SmonMarcus Check here if you do not have a PACER/NextGen filing account with us.                                                                                                    |  |  |  |  |  |  |  |
| Judge (required):<br>Judge Trust v                                                                                                    |  |  |  |  |  |  |  |
| Begin                                                                                                    |  |  |  |  |  |  |  |
| Registration Help                                                                                                    |  |  |  |  |  |  |  |
| Ex registration regi                                                                                                    |  |  |  |  |  |  |  |
| If you submitted your appearances, you can check the status in <u>this link</u> .                                                                                                    |  |  |  |  |  |  |  |

**Note**: You may also withdraw, substitute, or check on the status of your appearance via the links at the bottom of this home page.

• Verify that your name and email address are correct. Enter the case number you are registering to appear on and the party you are representing and select "Search a Hearing Date."

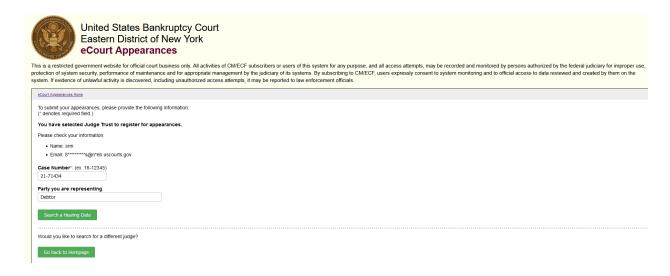

• Check off the matter you are appearing on, then click on "Select a Hearing Date."

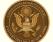

United States Bankruptcy Court Eastern District of New York eCourt Appearances

This is a restricted government website for official court business only. All activities of CM/ECF subscribers or users of this system for any purpose, and all access attempts, may be recorded and monitored by persons authorized by the federal judiciary for improper use, protection of system security, performance of maintenance and for appropriate management by the judiciary of its systems. By subscribing to CM/ECF, users expressly consent to system monitoring and to official access to data reviewed and created by them on the system. If evidence of unlawful activity is discovered, including unauthorized access attempts, it may be reported to law enforcement officials.

|                         | Schedule/Case                                                     | Appearing Type                               | Listen Only? | Representing |
|-------------------------|-------------------------------------------------------------------|----------------------------------------------|--------------|--------------|
|                         | 02/16/2022 10:00 AM - Subchapter V Status Conference [35]         | via Video Conference (Zoom)                  | Listen Only  | Debtor       |
|                         | 03/09/2022 11:30 AM - [57] Motion to Convert Case Chapter 11 to 7 | The conference information has not been set. | Listen Only  | Debtor       |
|                         | ke to edit the representation?                                    |                                              |              |              |
| uld you li              | ke to edit the representation?                                    |                                              |              |              |
| uld you li<br>So back t | ke to edit the representation?                                    |                                              |              |              |
| uld you li<br>So back t | ke to edit the representation?                                    |                                              |              |              |
| you li<br>back t        | ke to edit the representation?                                    |                                              |              |              |

**Note:** If there are multiple matters currently scheduled for <u>this case number</u> (including on separate days), they will all be listed on this screen.

**Note:** If you are appearing in a Listen Only capacity, please check off that option before continuing to the next screen.

• The next screen displays <u>all other calendar hearings scheduled for the day</u> you selected on the previous screen. If you are appearing on more than one matter, you can check them off on this screen, and then select "Confirm Your Information."

|         | a systems. By autocriting to 20027, use's approachy connect to system mentoring and to official accises to deta reviewed and creat |                               |             | oper use, protection of system security, performance of m<br>Energies reported to leve enforcement efficiels. | entenance and for appropriate manager |
|---------|----------------------------------------------------------------------------------------------------|-------------------------------|-------------|----------------------------------------------------------------------------------------------------|---------------------------------------|
| r.bos   | 8238-3459                                                                                                    |                               |             |                                                                                                    |                                       |
| noe     | confirm the following information.                                                                                                 |                               |             |                                                                                                    |                                       |
| itere   | requested to make an appearance in the case activity and 1216/2022 terfore Judge Trust                                             |                               |             |                                                                                                    |                                       |
| 5.25    | 1694 ant Proverbourne Branda, Inc Labschapter V Status Conference (52) Representing Debter                                         |                               |             |                                                                                                    |                                       |
| r ai    | e Marine Melen e de la c                                                                                                    |                               |             |                                                                                                    |                                       |
| 100 418 | it for to register additional approximates scheduled the same date terfore Judge Trust, please select the following                |                               |             |                                                                                                    |                                       |
|         | ScheduleCase                                                                                                    | Appending Type                | Union Only? | Approxima                                                                                                    | Sato                                  |
| 0       | 00/16/2022 15:00 AW, 25:00001 Miteallaneous Entry - NATURAL 2011 CH                                                                | via Video Conference (Drom)   | Dune Detr   | Delriter                                                                                                    |                                       |
| ۵       | 02/16/2022 13:30:401. 5.14.79895-ast Long Beach Medical Datter - (75) Adj Status Conference                                        | via Visian Conferences (Boom) | Dune bry    | Deinter                                                                                                    |                                       |
| ۵       | 02/16/2022 18:30 490, 8-14-75855-ant Long Beach Medical Center - (875) Motion to Object/ReduceDyReduceDose.                        | via Vidao Contanana (Boom)    | Dunier Des  | Debrier                                                                                                    |                                       |
| 0       | 02/16/2022 18:30 490, 8-14-79895-eel Long Beach Matical Datar - (878) Motor to Stand Time Work Motor of L                          | via Visiao Conferenza (Zoom)  | Dimeters    | Debitor                                                                                                    |                                       |
| 0       | 02/16/3522 18 30 446 & 14:19255-eef Long Beach Medical Denter - (878) Motion to Authorite/Dead Plan Administ.                      | via Video Gorlianinos (Zoom)  | Duter Driv  | Debitor                                                                                                    |                                       |
| 0       | 00/16/0522 1 30 Feb & 21-7/1621 and Daries Contracting. Inc (5) Motion to Authorites/Dead. Dattos Netro.                           | via Video Gontewinas (Boom)   | Diamony     | Debter                                                                                                    |                                       |
| 0       | 00140002130 Re &21-7457 at Dana Contacting, Inc - (55) Motion to Assume Lasse or Executivy Don.                                    | via Video Conference (Boom)   | Dute-115    | Debitor                                                                                                    |                                       |
| 0       | 02/16/2022 1 30 PM & 21-7/102* will be the Contracting. Inc (54) Motor to Open/Redwerk/Redwerk/Secure/Depur-                       | via Video Conference (Doom)   | Dum try     | Debtor                                                                                                    |                                       |
| 0       | 02/10/2022 1 30 PM & 521-71027 and Dama Commonling, Inc (90) Motion to Oppositional analytimeture Report.                          | via Video Conference (Dom)    | Dumotes     | Debter                                                                                                    |                                       |
|         | 02/10/2022 1 20 PM, 5/21-71021 well Dama Cantending, Inc (2020)alue Damberrae Statisticate Y of Direc.                             | via Video Conference Scotto   | Duserbey    | Deltar                                                                                                    |                                       |

**Note:** Verify that the parties you are representing on each matter are accurate and change if necessary.

• Confirm that you have selected all matters you would like to register your appearance on and select "Submit Your Registration."

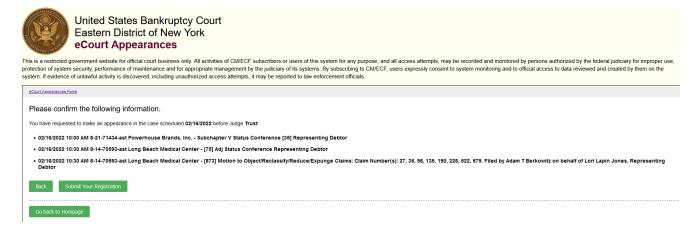

• The next screen will confirm all registrations associated with your email account. You will immediately receive a confirmation email. You will receive a second email with instructions on how to join the hearing(s).

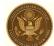

United States Bankruptcy Court Eastern District of New York eCourt Appearances

This is a restricted government website for official court business only. All activities of CM/ECF subscribers or users of this system for any purpose, and all access attempts, may be recorded and monitored by persons authorized by the federal judiciary for improper use, protection of system servicing to CM/ECF, users expressly consent to system monitoring and to official access to data reviewed and created by them on the system. If variance or limit, performance or limit, performance including unationary of the protection to limit enterty is discovered, including unationation and the reported to law enforcement official.

| Court Assemances Home                                                                                    |                                                            |                                                            |                                    |  |  |  |  |
|----------------------------------------------------------------------------------------------------|------------------------------------------------------------|------------------------------------------------------------|------------------------------------|--|--|--|--|
| Thank you for submitting your appearances.                                                               |                                                            |                                                            |                                    |  |  |  |  |
| The following is the current registration associated with simon_marcus@nyeb.uscourts.gov in the case(s): |                                                            |                                                            |                                    |  |  |  |  |
| Appearing Type                                                                                           | Listen Only?                                               | Representing                                               | Status                             |  |  |  |  |
| via Video Conference (Zoom)                                                                              |                                                            | Debtor                                                     | You have registered.               |  |  |  |  |
| via Video Conference (Zoom)                                                                              |                                                            | Debtor                                                     | You have registered.               |  |  |  |  |
| via Video Conference (Zoom)                                                                              |                                                            | Debtor                                                     | You have registered.               |  |  |  |  |
|                                                                                                    | via Video Conference (Zoom)<br>via Video Conference (Zoom) | via Video Conference (Zoom)<br>via Video Conference (Zoom) | via Video Conference (Zoom) Debtor |  |  |  |  |

Done